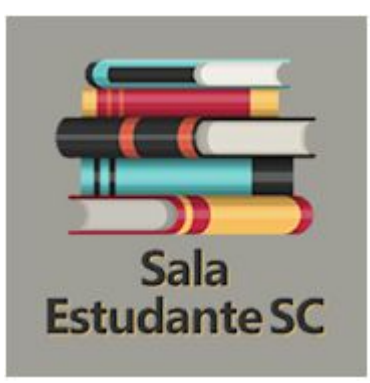

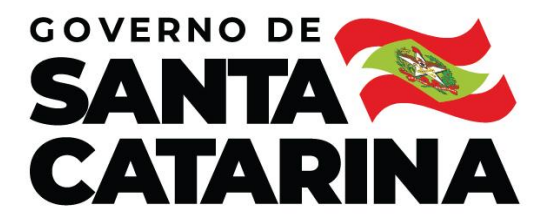

SECRETARIA DE ESTADO **DA EDUCAÇÃO** 

# Internet patrocinada

Manual de Instalação aplicativo

## Dados patrocinados: o que são?

A Secretaria de Estado da Educação de Santa Catarina, avançou em seu compromisso, e agora, alunos e professores poderão estudar e planejar as atividades do modelo remoto com a internet cedida pelo governo,

Para tanto, realizou a contratação das empresas de telefonia, visando ofertar soluções tecnológicas que sirvam de suporte ao regime das atividades não presenciais, através do patrocínio de dados móveis.

Assim, **dados patrocinados**, representam a oportunidade de **professores e alunos,** que não possuem pacote de dados em seus aparelhos móveis (celulares), de poderem se conectar na plataforma de apoio (google sala de aula) sem custos.

Quem poderá ter acesso?

# **Todos os alunos da rede estadual que estejam regularmente matriculados e professores que possuam aulas distribuídas no ano letivo.**

### 1 - Acessar a loja de aplicativos Google Play

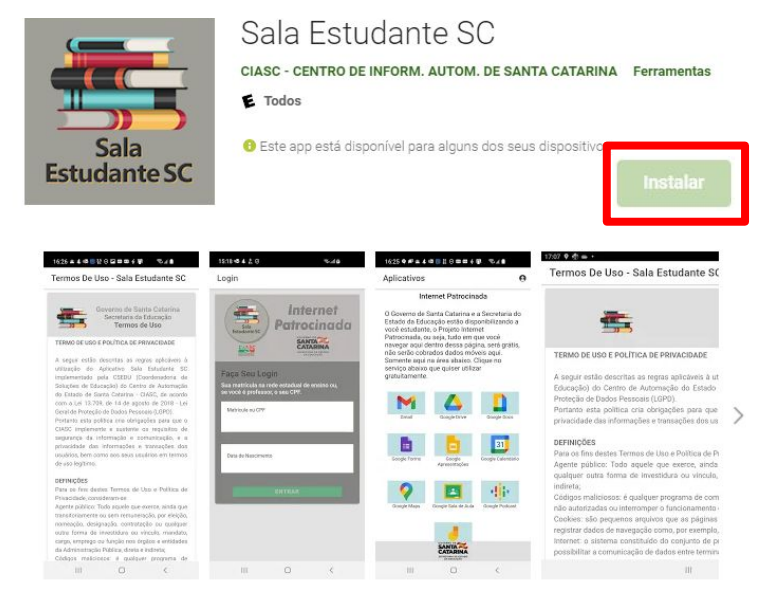

### [Clique para acessar a loja de aplicativo](https://play.google.com/store/apps/details?id=br.sc.gov.ciasc.sed.inp&hl=pt_BR&gl=US)

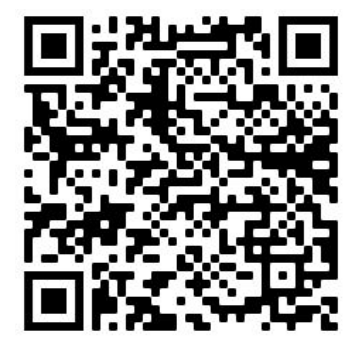

**Aponte seu leitor de QRCode para acessar a loja de aplicativos**

Acesso gratuito às aplicações utilizadas pelos estudantes catarinenses da rede estadual pública de ensino de Santa Catarina.

2 - Na loja de aplicativos, fazer o download do APP

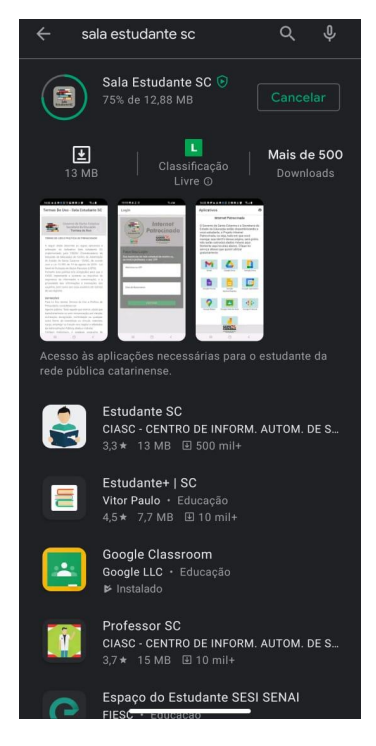

**Para o download do APP é necessário que o celular esteja conectado a uma rede de internet**

### 3 - Termos de Uso

#### Termos De Uso - Sala Estudante SC

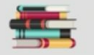

Governo de Santa Catarina Secretaria da Educação Termos de Uso

#### TERMO DE USO E POLÍTICA DE PRIVACIDADE

A seguir estão descritas as regras aplicáveis à utilização do Aplicativo Sala Estudante SC implementado pela CSEDU (Coordenadoria de Soluções de Educação) do Centro de Automação do Estado de Santa Catarina - CIASC, de acordo com a Lei 13.709, de 14 de agosto de 2018 - Lei Geral de Proteção de Dados Pessoais (LGPD).

Portanto esta política cria obrigações para que o CIASC implemente e sustente os requisitos de segurança da informação e comunicação, e a privacidade das Informações e transações dos usuários, bem como aos seus usuários em termos de uso legítimo.

#### DEFINIÇÕES

Para os fins destes Termos de Uso e Política de Privacidade, consideram-se:

Agente público: Todo aguele que exerce, ainda que transitoriamente ou sem remuneração, por eleição, nomeação, designação, contratação ou gualquer outra forma de investidura ou vínculo, mandato, cargo, emprego ou função nos órgãos e entidades da Administração Pública, direta e indireta:

Códigos maliciosos: é qualquer programa de computador, ou parte de um programa, construído com a intenção de provocar danos, obter informações não autorizadas ou interromper o funcionamento de sistemas e/ou redes de computadores;

Cookies: são pequenos arquivos que as páginas web acessadas armazenam nos navegadores e que podem ser utilizados para manter sessões ou registrar dados

#### Termos De Uso - Sala Estudante SC

DAS ALTERAÇÕES E ATUALIZAÇÃO DESTA POLÍTICA DE PRIVACIDADE Esta política tem validade indeterminada, podendo ser

alterada em seus termos, a qualquer tempo, e a versão deste termo de uso será vinculada no ato da aceitação do usuário.

#### DIREITOS AUTORAIS, LICENCAS E CONTATO

@ 2020 CIASC - Centro de Informática e Automação de Santa Catarina.

O CIASC é proprietário de todos os direitos autorais, marcas, domínios, logotipos, aparência do produto, segredos de empresa, patentes e outros direitos de propriedade intelectual, associados ao produto Aplicativo Sala Estudante SC e tecnologias associadas. É proibido o uso desses direitos de propriedade intelectual sem autorização expressa do CIASC por mejo do seu legítimo representante

#### ACEITAÇÃO DO TERMO E CONDIÇÕES DE USO

O Usuário declara ter lido, entendido todas as regras, condições e obrigações estabelecidas no presente  $t = 1$ 

O Usuário está ciente e concorda com a coleta. armazenamento, tratamento, processamento e uso das Informações enviadas e/ou transmitidas pelo Aplicativo Sala Estudante SC nos termos estabelecidos nestes Termos de Uso e Política de Privacidade.

Ao utilizar o aplicativo o usuário concorda e aceita integralmente as disposições destes Termos de Uso e Política de Privacidade.

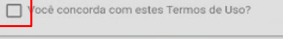

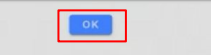

Fazer a leitura dos Termos de Uso e ao final, aceitar os termos e clicar no ícone OK

### 4 - Informações VPN

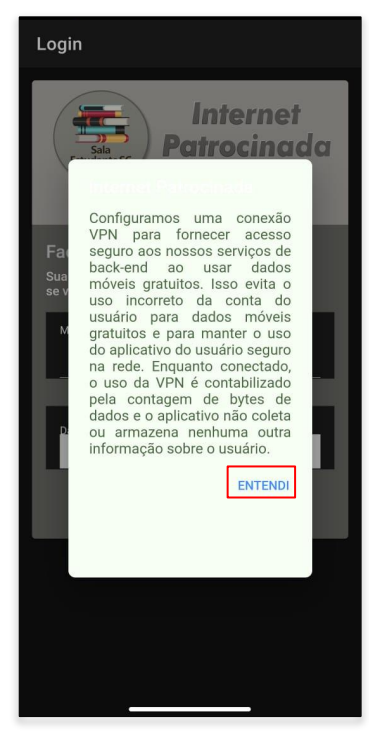

**Ler as informações sobre a conexão VPN, que assegura o uso dos dados gratuitos. Clicar em ENTENDI.**

### 5 - Tela de login

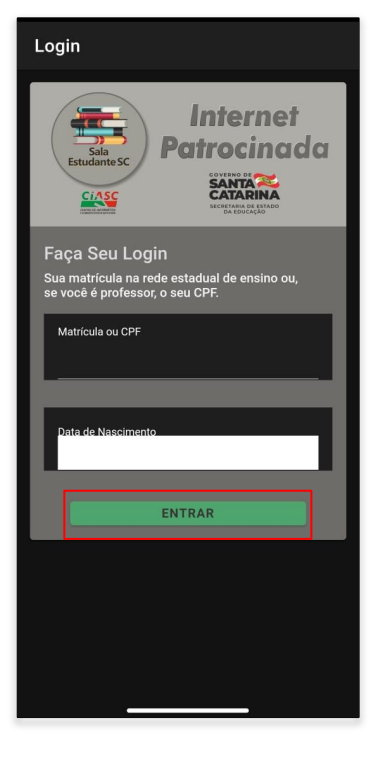

**Na tela de login, inserir sua matrícula e a sua data de nascimento. Após clicar em entrar.**

### **IMPORTANTE:**

**PARA PROFESSORES, SOMENTE TERÁ ACESSO OS QUE POSSUEM AULAS DISTRIBUÍDAS!**

### 5 - Tela de Aplicativos

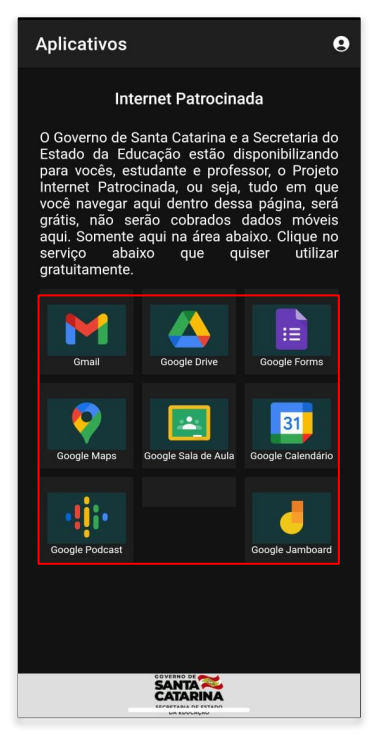

**Na tela de aplicativos, estarão disponibilizados os APP's passíveis de navegação.**

**IMPORTANTE:**

**QUANDO ACESSAR OS APP'S, SERÁ SOLICITADO LOGIN EM SUA CONTA INSTITUCIONAL [\(MATRICULA@ESTUDANTE.SED.SC.GOV.BR](mailto:MATRICULA@ESTUDANTE.SED.SC.GOV.BR) OU [MATRICULA@PROFE.SED.SC.GOV.BR\)](mailto:MATRICULA@PROFE.SED.SC.GOV.BR)**

# MANUAL EM VÍDEO

Assista em vídeo o passo a passo para instalação e uso

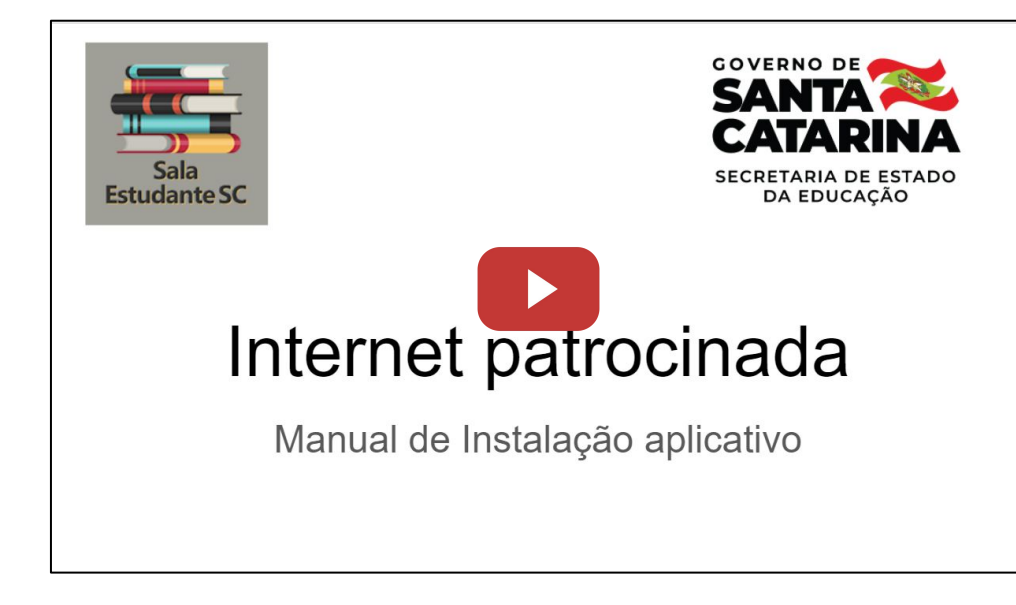

### <http://bit.ly/ManualAPPInternetPatrocinada>

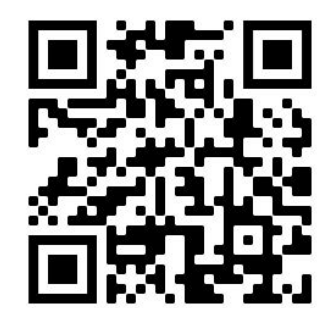

**Aponte seu leitor de QRCode para acessar o link do vídeo**

# **GOVERNO DE** NT SAI  $\overline{\phantom{a}}$ **CATAPINA** SECRETARIA DE ESTADO **DA EDUCAÇÃO**